## **Avance III 600 MHz - Instal·lació del Topspin 3.6.3**

## **Instal·lació del Topspin 3.6.3**

Instal·lo el TopSpin 3.6.3 a partir del fitxer d'instal·lació descarregat al maig i que es va fer servir per instal·lar el programa a l'antic disc dur.

```
$ sh ./topspin-3.6.3-linux.sh
Verifying archive integrity... All good.
Uncompressing TopSpin 3.6.3 100%
NOTE: using DISPLAY=:0.0
Please enter root password if prompted for it.
Password: ******
NOTE: using DISPLAY=:0.0
NOTE: using TCL_LIBRARY=/tmp/selfgz158608332/linux/tcl-8.6.9/lib/tcl8.6
NOTE: using TK_LIBRARY=/tmp/selfgz158608332/linux/tk-8.6.9/lib/tk8.6
NOTE: running /tmp/selfgz158608332/linux/tk-8.6.9/bin/wish8.6 -f
/tmp/selfgz158608332/xwinstall.d/swim/lib/xwinstall.tcl --
NOTE: using log file: /tmp/install.log
```
S'obre la finestra on es mostra el progrés de la instal·lació, i la finestra inicial de la instal·lació, on premo el botó Next per començar a instal·lar el TopSpin.

Selecciono que s'instal·lin tots els components,

- Install Bruker NMR Software
- Install GPL licensed GNU GCC 4.9.1 compiler (recommended)

i el directori on s'instal·larà el programa és,

/opt/topspin3.6.3

Llavors trio que s'instal·li la versió completa del programa,

Data processing, acquisition and automation Installs Data Processing, Acquisition and Automation Components for Spectroscopy

i que la carpeta del TopSpin s'afegeixi al global PATH.

Al pas següent accepto que nmrsu sigui el NMR Super User, i que es crei el compte d'usuari (la contrasenya del compte és l'habitual). Després em demana la contrasenya per NMR Administration i assigno l'habitual.

Accepto les altres carpetes d'instal·lació proposades pel programa d'instal·lació,

- MICS: /opt/Bruker/MICS
- NMR-Data: /opt/topspin3.6.3/examdata

Defineixo enp55s9 com la connexió de xarxa a l'espectròmetre, i dic que es configuri el tallafocs.

A continuació comença el procés d'instal·lació de fitxers:

- extracció dels fitxers de distribució comprimits,
- còpia de les carpetes i fitxers a la carpeta del TopSpin, etc.

Es nota que el disc dur és d'estat sòlid (SSD) i que és molt més ràpid que un disc tradicional perquè en pocs minuts s'acaba la instal·lació i surt en pantalla el missatge "Installation finished with the following results", i es mostra que s'han instal·lat tots els components del programa.

Per acabar premo el botó Finish i surto del programa d'instal·lació.

## **Posada en funcionament del TopSpin 3.6.3**

Poso en marxa el TopSpin per primer cop, i no detecta la consola,

```
TopSpin 3.6.3 - Copyright (C) 2021 Bruker BioSpin GmbH
Installation directory: "/opt/topspin3.6.3"
Waiting for CodeMeter license
2021-08-11 12:57:11.846 +0200
Cannot checkout TopSpin CodeMeter license
No matching license entry found for feature "TOPSPIN3" mapped to product
code 1011013000 .
CmContainer Entry not found, Error 200.
CodeMeter Runtime Version: 7.10.4196
```
empty CodeMeter Server Search List Configuration

 If your workstation controls the spectrometer, you may run the program without license. This requires the acquisition server to be ready.

```
checking connection to spectrometer (may last several minutes)
no spectrometer service license available
```
segurament perquè cal reiniciar-la perquè es descarregui el nou diskless (i llavors també caldrà veure quina adreça IP té i editar /etc/hosts si ha canviat), però malgrat tot, s'obre la finestra per acceptar la llicència del programa i, després d'acceptar-la, s'obre una finestra on posa que no hi ha cap llicència disponible i mostra les diferents opcions per aconseguir-ne una.

Premo el botó Exit i es tanca el TopSpin.

Per resoldre el problema amb la xarxa de l'espectròmetre obro el programa Wireshark per capturar i examinar els paquets a la xarxa de l'espectròmetre. El primer que veig és que l'IPSO pregunta per la IP 149.239.99.90, però que al fitxer /etc/hosts spect té assignada l'adreça 149.236.99.99. Canvio l'adreça IP

# cat hosts ## 127.0.0.1 localhost localhost.localdomain localhost4 localhost4.localdomain4 ### ::1 localhost localhost.localdomain localhost6 localhost6.localdomain6 127.0.0.1 localhost localhost.localdomain 158.109.56.18 cie-56-18.uab.es cie-56-18 av3-600 # The following lines are related to Bruker NMR spectrometers # DO NOT REMOVE THEM. # # An older TS version? # 149.236.99.99 spect # TS 3.6.3 149.236.99.90 spect 149.236.99.1 ASP\_ST2 [...]

i a Wireshark puc veure que ja s'estableix la correspondència entre adreça IP i MAC, i que l'IPSO sol·licita descarregar-se el seu sistema operatiu PXE/PXELinux, però que no ho aconsegueix, potser perquè cal configurar o activar el servidor o servei (tftp? bootparams?).

Comprovo l'estat de TFTP i, com que està inactiu, l'engego

```
# systemctl status tftp
● tftp.service - Tftp Server
    Loaded: loaded (/usr/lib/systemd/system/tftp.service; indirect; vendor
preset: disabled)
    Active: inactive (dead)
      Docs: man:in.tftpd
[root@cie-56-18 etc]#
[root@cie-56-18 etc]#
[root@cie-56-18 etc]# systemctl start tftp
[root@cie-56-18 etc]# systemctl status tftp
● tftp.service - Tftp Server
    Loaded: loaded (/usr/lib/systemd/system/tftp.service; indirect; vendor
preset: disabled)
    Active: active (running) since Wed 2021-08-11 13:16:53 CEST; 1s ago
      Docs: man:in.tftpd
  Main PID: 22927 (in.tftpd)
    CGroup: /system.slice/tftp.service
            └─22927 /usr/sbin/in.tftpd -s /var/lib/tftpboot
Aug 11 13:16:53 cie-56-18.uab.cat systemd[1]: Started Tftp Server.
```
i només posar-lo en marxa, Wireshark mostra que l'IPSO s'ha pogut connectar i que està descarregant el seu sistema operatiu, i una estona després, ja hi ha connexió entre l'ordinador i l'IPSO,

Last<br>undate: update: 2021/08/19 informatica:hp\_z400\_600\_topspin363\_1 https://sermn.uab.cat/wiki/doku.php?id=informatica:hp\_z400\_600\_topspin363\_1&rev=1629371495 13:11

# ping -c 5 149.236.99.90 PING 149.236.99.90 (149.236.99.90) 56(84) bytes of data. 64 bytes from 149.236.99.90: icmp\_seq=1 ttl=64 time=0.160 ms 64 bytes from 149.236.99.90: icmp\_seq=2 ttl=64 time=0.134 ms 64 bytes from 149.236.99.90: icmp\_seq=3 ttl=64 time=0.131 ms 64 bytes from 149.236.99.90: icmp\_seq=4 ttl=64 time=0.131 ms 64 bytes from 149.236.99.90: icmp\_seq=5 ttl=64 time=0.134 ms --- 149.236.99.90 ping statistics --- 5 packets transmitted, 5 received, 0% packet loss, time 3999ms rtt min/avg/max/mdev = 0.131/0.138/0.160/0.011 ms

Torno a posar en marxa el TopSpin i aquest cop detecta la consola i arrenca amb la "spectrometer service license",

TopSpin 3.6.3 - Copyright (C) 2021 Bruker BioSpin GmbH Installation directory: "/opt/topspin3.6.3" Waiting for CodeMeter license

2021-08-11 13:21:55.389 +0200 Cannot checkout TopSpin CodeMeter license No matching license entry found for feature "TOPSPIN3" mapped to product code 1011013000 . CmContainer Entry not found, Error 200.

CodeMeter Runtime Version: 7.10.4196 empty CodeMeter Server Search List Configuration

> If your workstation controls the spectrometer, you may run the program without license. This requires the acquisition server to be ready.

checking connection to spectrometer (may last several minutes) CPR : 2021-08-11 13:21:57.046 +0200 TopSpin is currently running under the spectrometer service license. Please apply to receive a correct license for your workstation using the online license form: https://www.bruker.com/nmr\_license\_requests.html

## **Configuració de l'espectròmetre**

Un cop es posa en marxa el TopSpin, s'obre una finestra on posa que cal executar cf i després expinstall per completar la instal·lació.

Executo cf, trio crear un nou espectròmetre, i aprofito l'opció d'importar una configuració anterior

per importar el fitxer creat a la instal·lació de maig (carpeta /mnt/old-

opt/topspin3.6.3/conf/instr/spect). però quan provo a editar, em dona un error perquè no es pot connectar a la DRU ja que la xarxa de l'espectròmetre està caiguda.

Crec que la millor solució serà reiniciar l'ordinador i que configuri la xarxa correctament.

Després de reiniciar-ho el problema amb la xarxa externa persisteix, però la xarxa de l'espectròmetre està configurada. Tanmateix, quan engego el TopSpin no detecta l'IPSO, de forma que el reinicio, i poc després ja el detecta i el TopSpin es posa en marxa.

Executo cf i trio la configuració d'espectròmetre importada **Avance III 600 (configured in spect)**, la carrega i vaig passant pàgines alhora que comprovo que no surti cap missatge d'error.

- Spectrometer Description
	- Description: Avance III 600 @SeRMN
- Spectrometer Data
	- 1H Spectrometer frequency: 600.130 MHz
- Security Options
	- Enable power check: option not checked
- Optional Standard Devices
	- Bruker Automatic Changer (BACS) connected to: ttty01
	- Variable Temperature Unit connected to: 149.236.99.20
- Options for the Sample Changer
	- o Sample lift controlled by: Sample Changer
	- Delay between insert of sample and next command: 10 s
	- $\circ$  Start experiment while sample changer in motion: option not checked

Es mostra un error perquè no detecta els amplificadors. Caldrà reiniciar-los i tornar a repetir cf. Per altra banda, com que el SampleCase està aturat, també surt el missatge d'error

BSMS Error:

SampleTransporter: Emergency button pressed.

malauradament per ara no el puc posar en marxa.

Després de reiniciar els amplificadors, aconsegueixo completar cf sense errors i el contingut del fitxer uxnmr.info és semblant al de la instal·lació feta al maig.

From: <https://sermn.uab.cat/wiki/> - **SeRMN Wiki**

Permanent link: **[https://sermn.uab.cat/wiki/doku.php?id=informatica:hp\\_z400\\_600\\_topspin363\\_1&rev=1629371495](https://sermn.uab.cat/wiki/doku.php?id=informatica:hp_z400_600_topspin363_1&rev=1629371495)**

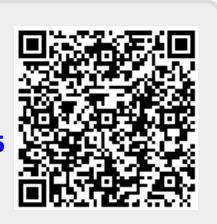

Last update: **2021/08/19 13:11**